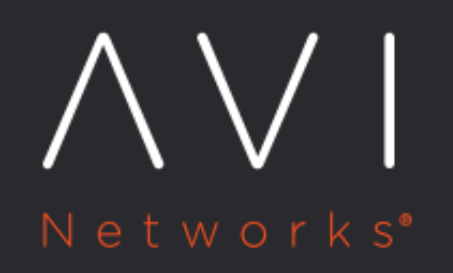

Kubernetes Ingress **Virtual Service** Configuration

Avi Technical Reference (v18.2)

Copyright © 2019

# Kubernetes Ingress Virtual Service Configuration [view online](https://avinetworks.com/docs/18.2/kubernetes-ingress-vs-configuration/)

In a Kubernetes cloud, Kubernetes [Ingress](https://kubernetes.io/docs/concepts/services-networking/ingress/) creation triggers creation of north-south or Ingress Avi Vantage virtual service and pool objects. [OpenShift/Kubernetes Service Configuration in Avi Vantage](https://avinetworks.com/docs/18.2//openshiftkubernetes-service-configuration-in-vantage/) explains how Kubernetes [services](https://kubernetes.io/docs/concepts/services-networking/service/) map to Avi Vantage's virtual service and pool objects. This article explains how Kubernetes Ingresses trigger virtual service and pool object creation in Avi Vantage.

# **Kubernetes Ingresses to Avi Vantage Object Mapping**

Kubernetes ingresses can be configured in one of two ways as far as virtual IPs are concerned.

- Dedicated virtual IP per ingress: Each Kubernetes ingress is allocated its own virtual service/pool objects and a virtual IP (VIP). This provides the best performance, availability and isolation, but consumes an IP address per route.
- Shared virtual service across multiple ingresses: Each Kubernetes ingress is tied to a pre-created parent shared virtual service and will use the shared virtual service?s virtual IP. This conserves IP addresses, but provides variable performance, no isolation, and shares fate with all sibling routes. A parent shared virtual service is pre-created with HTTP/HTTPS application profiles with listeners on ports 80 and 443 for every Service Engine group configured in the cloud. The parent virtual service's name is of the form parent-vs-SEGroupname-Cloudname.

The cloud configuration override\_service\_ports has been introduced. By default, this knob is disabled. When the knob is not set, virtual service for Ingress will use ports from Kubernetes service. When the knob is set, virtual services for Ingress will use well known ports i.e. 80 for HTTP and 443 for HTTPS.

Note: Support for shared virtual services is available beginning 17.2.3 in the 17.2 release series.

The following table maps each type of Kubernetes ingress to Avi Vantage objects.

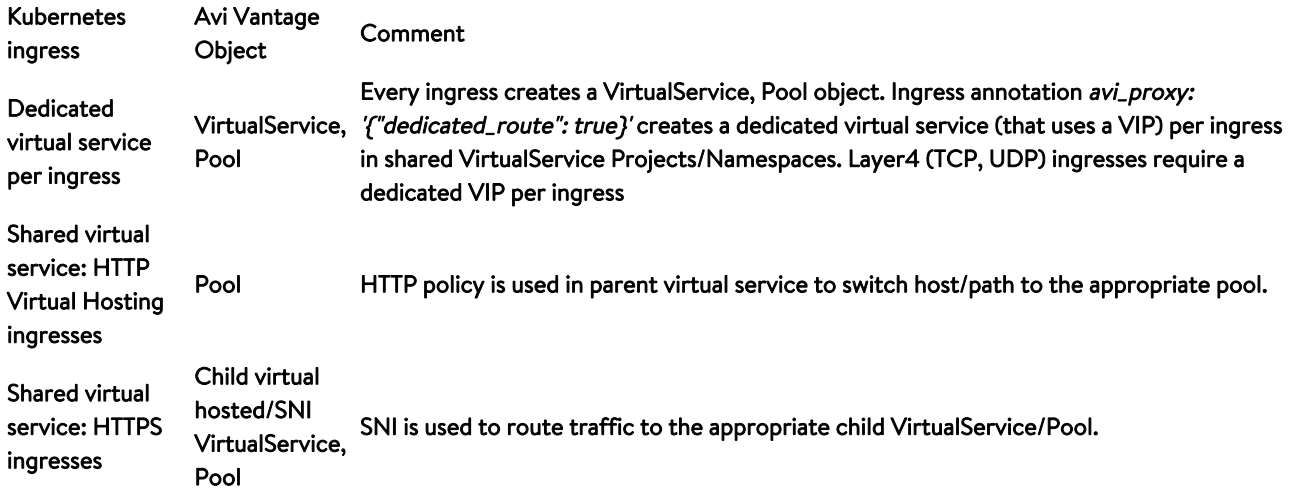

### **Shared Virtual Service Mode Configuration**

**•** The field shared\_virtualservice\_namespace configures the cloud to operate in either dedicated or shared virtual service mode. Enable Use Shared Virtual Service in the UI, if required. Enabling shared\_virtualservice\_namespace uses the shared parent virtual service for all ingresses in all namespaces by

default. Disabling shared\_virtualservice\_namespace creates a dedicated virtual service per ingress in all namespaces by default.

- Changing this mode is disruptive and can be time consuming with a large number of ingresses; hence, it is recommended that this be configured once at initial cloud configuration time.
- Individual namespaces can be overridden to operate in either shared or dedicated modes using the avi\_virtualservice: shared|dedicated namespace annotation.
	- **If** shared\_virtualservice\_namespace is enabled for the cloud, namespace annotation avi\_virtualservice: dedicated creates dedicated virtual services for all ingresses in the namespace.
	- **•** On the contrary, if shared\_virtualservice\_namespace is disabled for the cloud, namespace annotation avi\_virtualservice: shared uses the shared virtual service for all ingresses in the namespace.
- Every ingress can be overridden to create a dedicated virtual service for itself, even if the cloud or the namespace is operating in the shared mode. Ingress annotation avi\_proxy: '{"dedicated\_route": true}' creates a dedicated virtual service for that Ingress. The most common use case for dedicated virtual service is for non-HTTP(S) layer 4 (TCP, UDP) Ingresses.

# **Ingress Configuration Examples**

The following examples assume the following cloud configuration.

- http\_container\_ports is configured with 80, 8080.
- A network object is created with an IP address pool for north-south VIPs; a north-south IPAM profile is created and linked to the network object and the cloud is linked to the north-south IPAM profile.
- A network object is created with an IP address pool for east-west VIPs; an east-west IPAM profile is created and linked to the network object and the cloud is linked to the east-west IPAM profile.

### **Sample Deployment and Service**

The following deployment and service are examples for deploying HTTP pods.

Sample deployment configuration in YAML format.

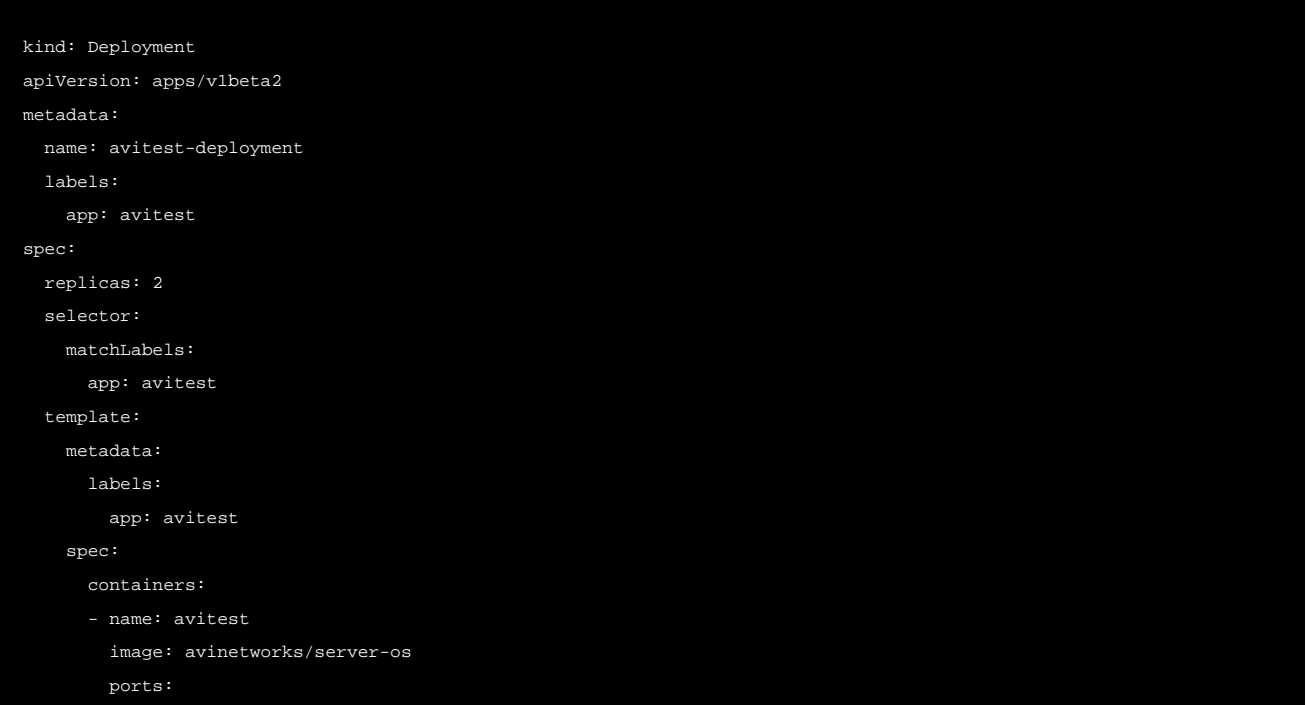

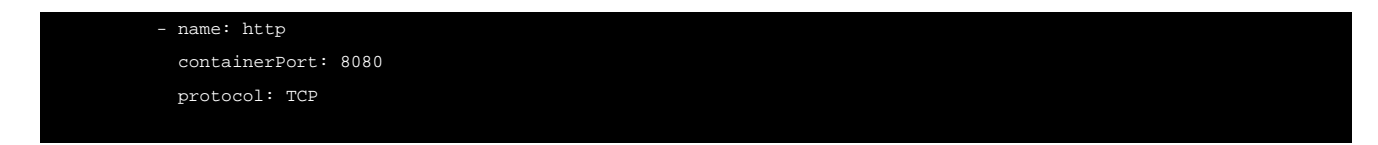

#### Sample service file to create an east-west service in YAML format.

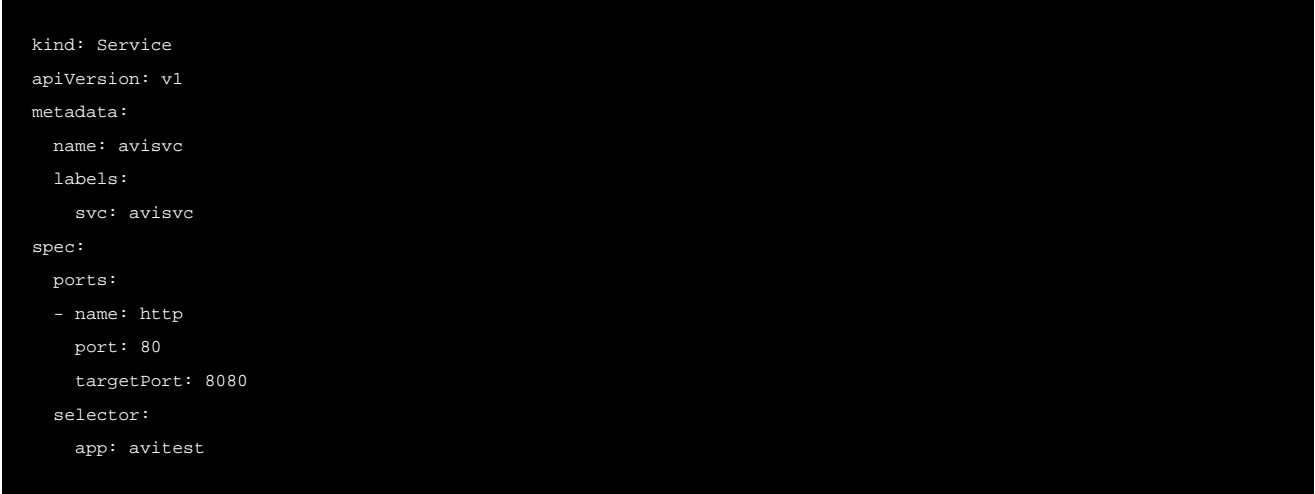

Since default\_service\_as\_east\_west\_service is enabled in the cloud configuration, this service creates an eastwest virtual service.

If HTTPS pods are deployed, container port is usually 443 or 8443 and service port is 443 or 8443.

# **Sample Ingresses**

### **Dedicated VIP for HTTP Ingress**

In this case shared\_virtualservice\_namespace is disabled in the cloud and namespace does not have the avi virtualservice: shared annotation.

The following sample ingress file creates a http ingress with a dedicated VIP for service avisvc.

```
apiVersion: extensions/v1beta1
kind: Ingress
metadata:
   name: aviingress
spec:
   rules:
   - host: aviingress1.default.acme.local
    http:
       paths:
       - backend:
           serviceName: avisvc1
           servicePort: 80
         path: /foo
       - backend:
           serviceName: avisvc2
```
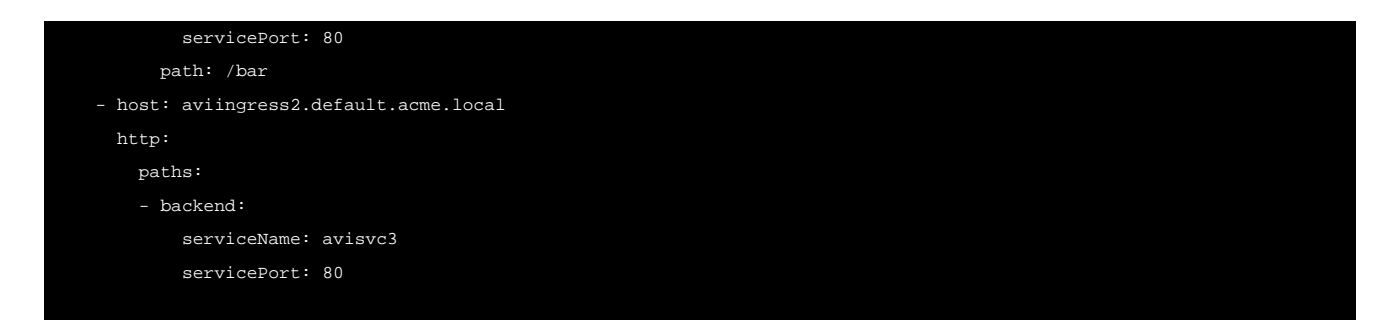

This dedicated virtual service ingress will create its own virtual service and pool with its dedicated VIP. Virtual service name is of the form ingressname.dns\_sub\_domain. In the example above, a virtual service called aviingress.default. acme.local will be created.

### **Shared VIP for HTTP Ingress**

In this case either shared\_virtualservice\_namespace is enabled in the cloud or namespace has the avi\_virtualservice: shared annotation.

The following sample ingress file creates a HTTP route associated with parent virtual service parent-vs-Default-Group-Default-Cloud for service avisvc.

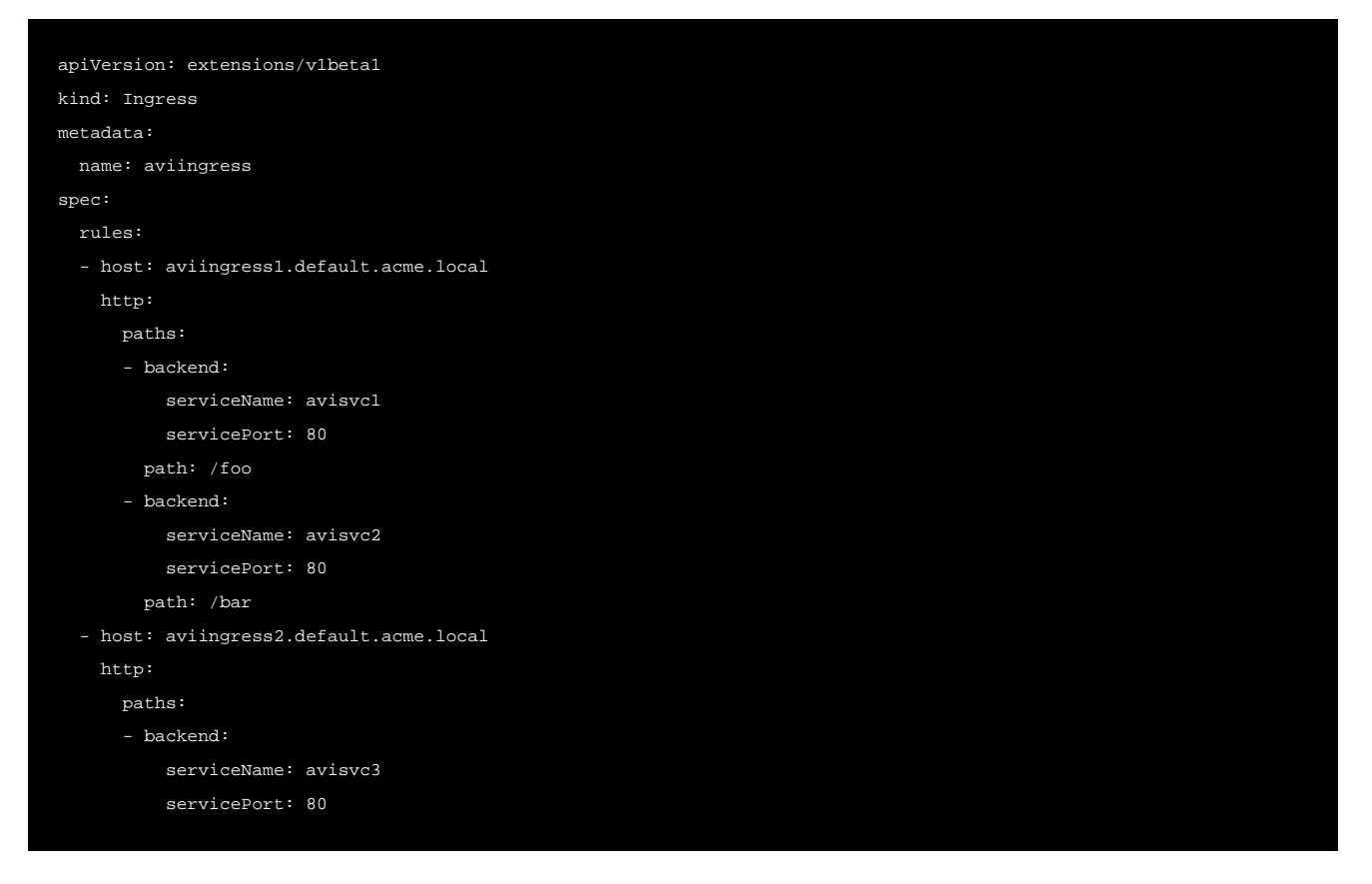

The HTTP application will be created as a pool group and pool for the parent virtual service. Pool name will be of the form namespace-host--path-aviroute-pool-port-protocol. For example, ingress with host aviingress1.default. acme.local and path /foo in namespace default will have a pool name default-aviingress1.default.acme. local--foo-aviroute-pool-http-tcp. For the HTTP ingress object above, three Pools will be created for the three Services. An HTTP policy will provide host/path switching for the pool.

## **Dedicated VIP for HTTPS with Edge Termination**

In this case shared\_virtualservice\_namespace is enabled in the cloud but namespace has the avi\_virtualservice: dedicated annotation.

The avi\_virtualservice: dedicated namespace annotation overrides the shared\_virtualservice\_namespace cloud configuration and creates dedicated virtual services for all routes in the namespace.

#### Namespace looks as follows.

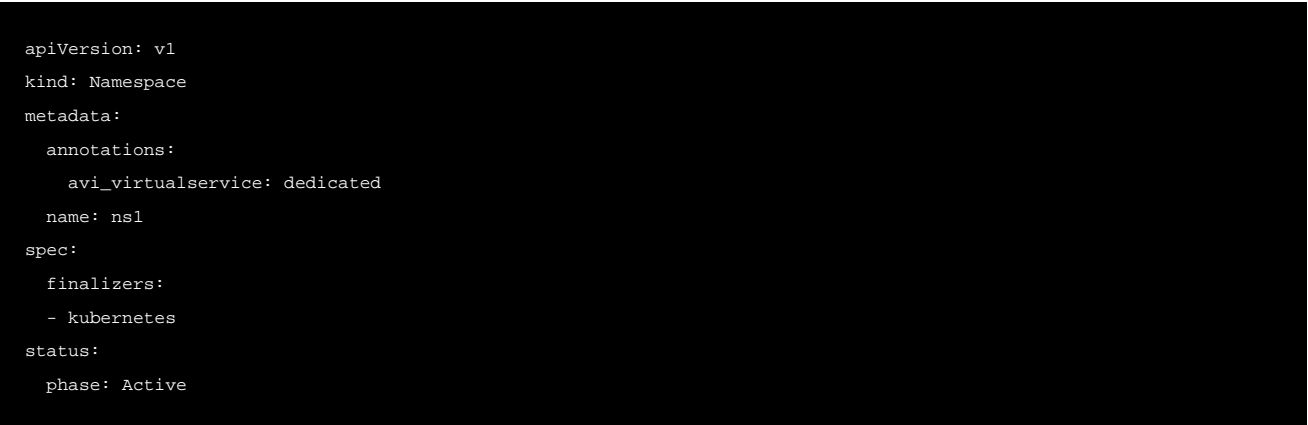

The following sample Ingress file creates a HTTPS ingress with edge termination with a dedicated VIP.

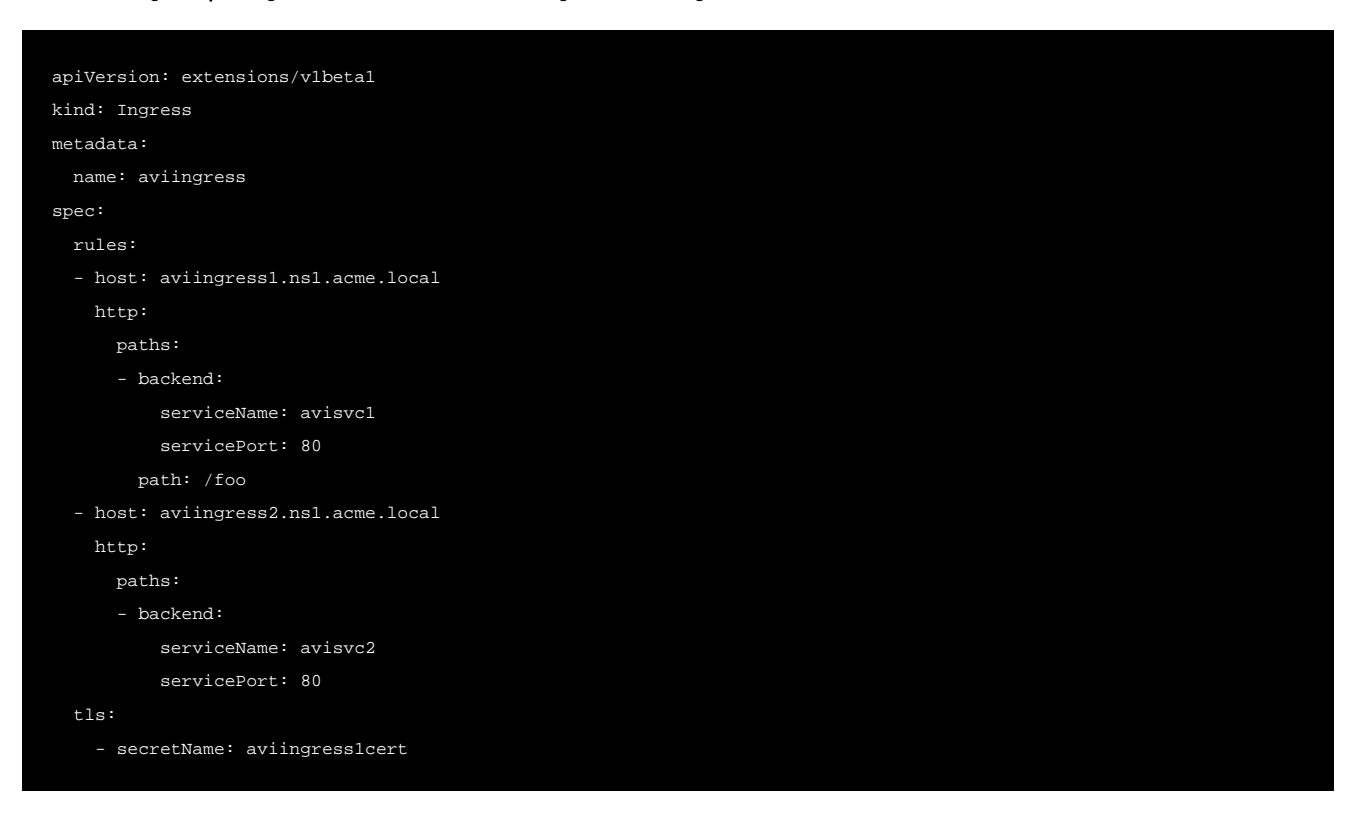

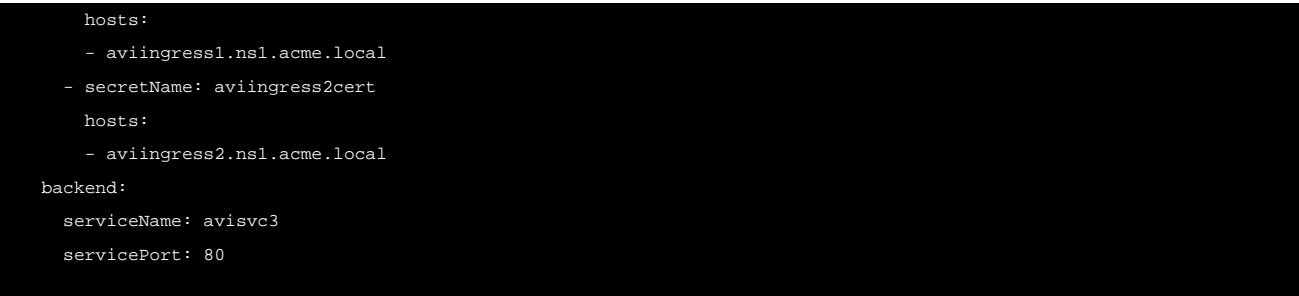

This dedicated virtual service ingress will create its own virtual service with its dedicated VIP. Virtual service name is of the form ingressname.dns\_sub\_domain. In the example above, a virtual service called aviingress.ns1.acme.local will be created. Two child SNI virtual services called ns1-aviingress-aviingress1cert will also be created. SNI child virtual services will be of the form namespace-ingressname-certificatename.

### **Shared VIP for HTTPS with Edge Termination**

In this case shared\_virtualservice\_namespace is enabled in the cloud.

The following sample Ingress file creates a HTTPS ingress with edge termination with a dedicated VIP.

```
apiVersion: extensions/v1beta1
kind: Ingress
metadata:
  name: aviingress
spec:
   rules:
  - host: aviingress1.ns1.acme.local
    http:
       paths:
       - backend:
           serviceName: avisvc1
           servicePort: 80
         path: /foo
   - host: aviingress2.ns1.acme.local
    http:
       paths:
       - backend:
           serviceName: avisvc2
           servicePort: 80
   tls:
     - secretName: aviingress1cert
       hosts:
       - aviingress1.ns1.acme.local
     - secretName: aviingress2cert
       hosts:
       - aviingress2.ns1.acme.local
   backend:
     serviceName: avisvc3
     servicePort: 80
```
The above Ingress will create two child SNI virtual services for the parent virtual service called ns1-aviingressaviingress1cert. SNI child virtual services will be of the form namespace-ingressname-certificatename.

Note: When a virtual service is created on the Avi Controller, the assigned virtual service IP for ingress services is reported back to Kubernetes.

# **Selective Sync of Ingress Objects**

As we know, in a Kubernetes cluster, the north-south virtual services are exposed via ingress objects. These ingress objects are parsed by the cloud connector. Avi creates a corresponding north-south virtual service automatically when it detects this object in the Kubernetes cluster. Ingress objects in Kubernetes are backed by an ingress controller like NGINX Ingress Controller for Kubernetes or HAProxy Ingress Controller for Kubernetes.

Sometimes, there can be a need to selectively create objects in Avi based on the type of the controller. For example, syncing only objects that are non-NGINX based ingress objects in Avi Vantage.

Annotations in the ingress object (in Kubernetes) along with a key-value pair in Avi cloud configuration can be used to sync only a specific type of ingress objects. For example,

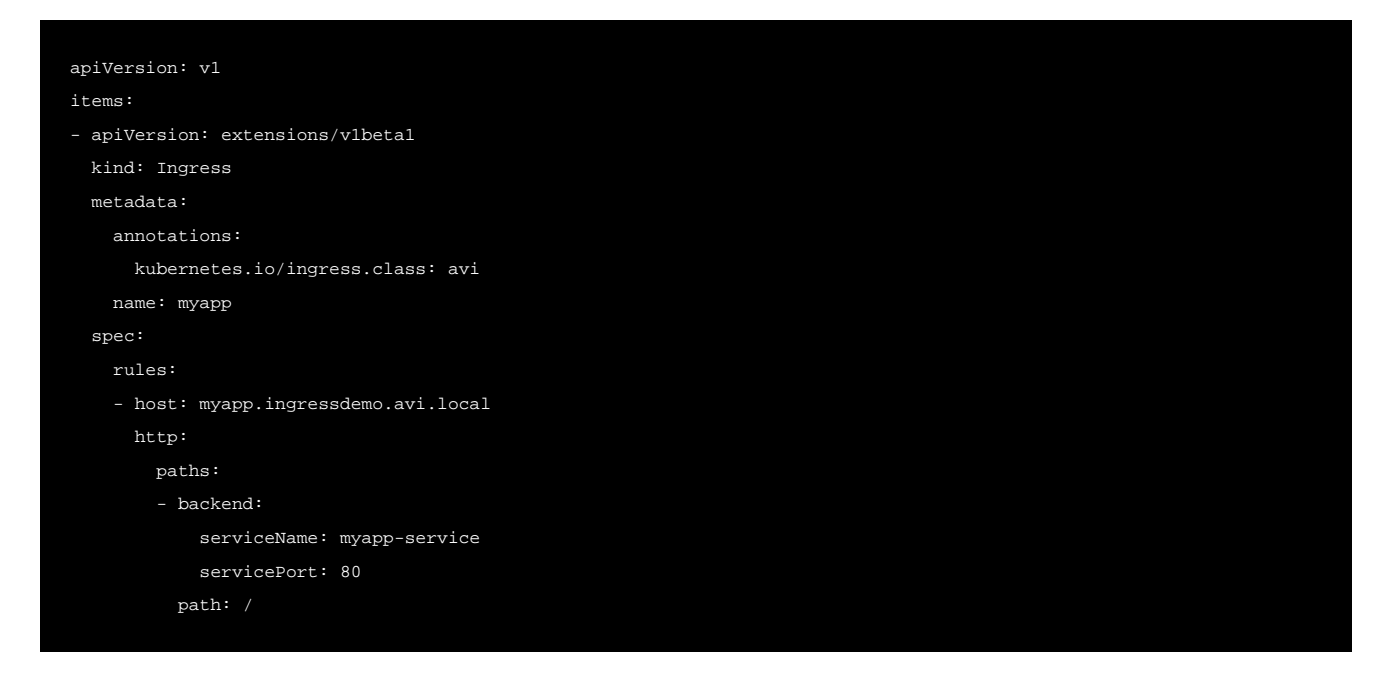

In the example, kubernetes.io/ingress.class: avi indicates that an ingress class of type avi has been provided for Avi to sync this ingress object.

#### **Creating an Include List**

In order to set a default list, the Avi cloud object is populated with ing\_include\_attributes.

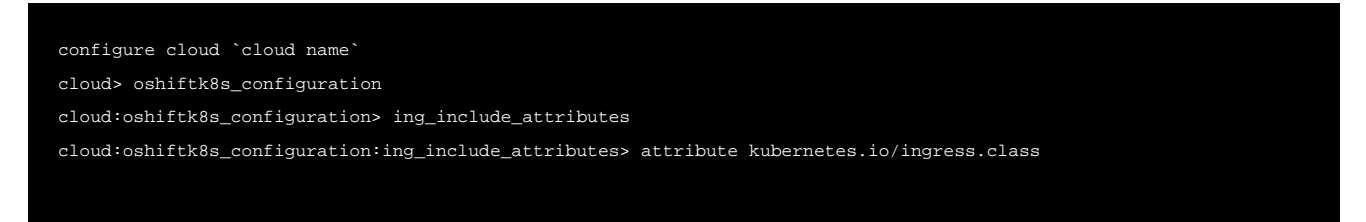

cloud:oshiftk8s\_configuration:ing\_include\_attributes> value avi cloud:oshiftk8s\_configuration:ing\_include\_attributes> save cloud:oshiftk8s\_configuration> savecloud> save

The value can be changed to modify the cloud object, and the corresponding change should be made in the ingress object for Avi to sync and create the north-south virtual service.

#### **Creating an Exclude List**

The knob, ing\_exclude\_attributes uses the key-value pair to create a list of objects that would be excluded for syncing.

For example, when you need to sync everything excluding the ones specified as key-value in the ing\_exclude\_attributes.

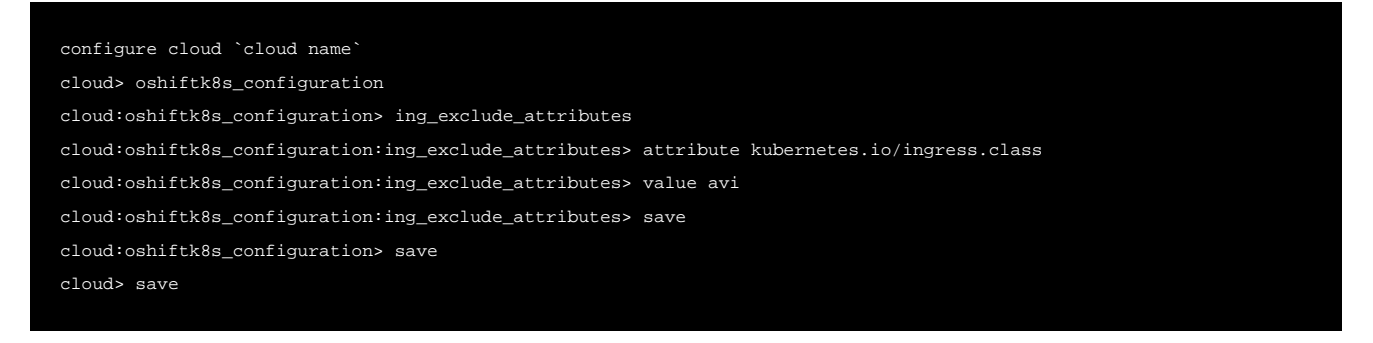

Note: Both the include and exclude list can have multiple attribute: value pairs. In this case, Avi Vantage will create a virtual service for the ingress if at least one of the attribute: value pair in the list matches that on the ingress annotation.

#### **Retaining the Current Behavior**

To revert to the current behavior, modify ing\_include\_attribute to an empty value. Therefore, there is no labelling in Kubernetes object required. This will wildcard on all the ingress objects and sync everything in Avi.

# **Automatic Configuration**

The following fields in the virtual services and pool objects are automatically derived from Kubernetes ingress by the cloud connector.

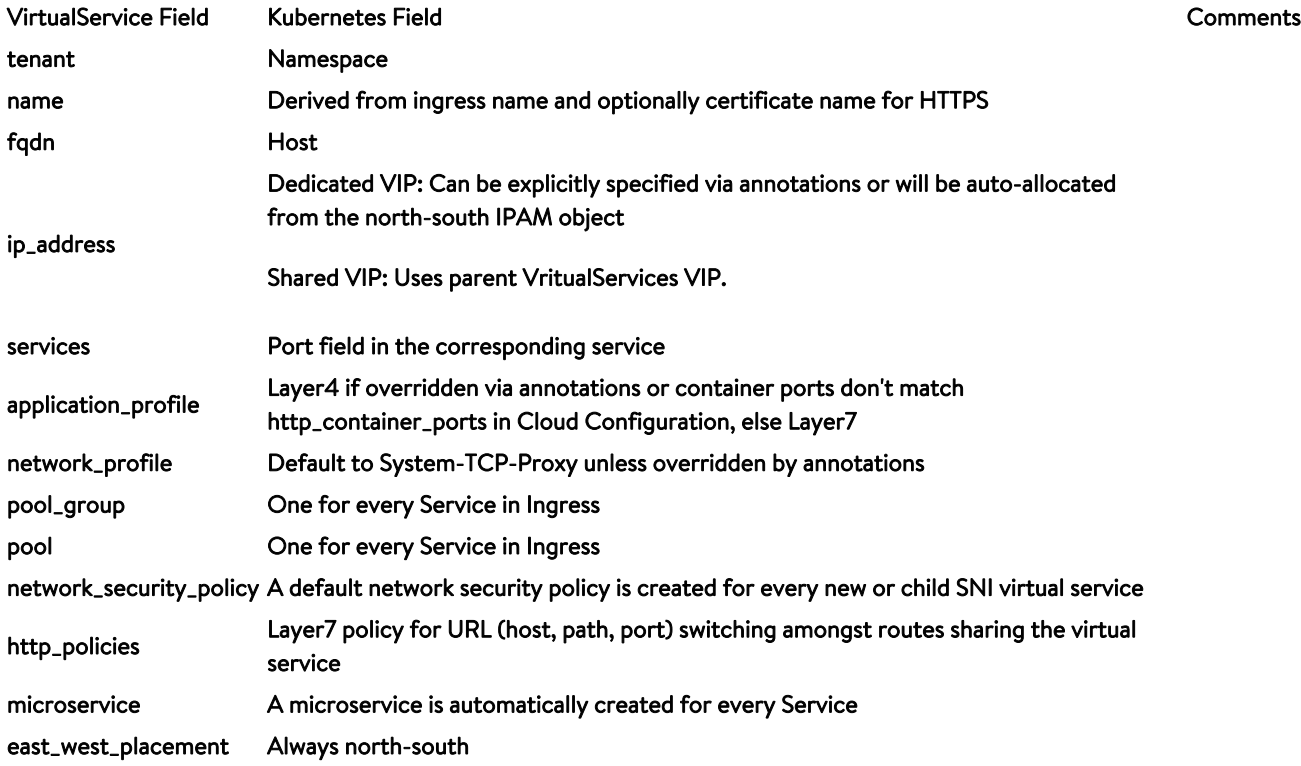

# **Annotations**

Additional configuration for Avi virtual services can be provided via annotations.

### **Automatic WAF policy**

The following annotation automatically creates and attaches a Web application firewall (WAF) policy to the virtual service. After initial creation, the WAF policy can be modified independently of the virtual service. Note that the version field is necessary, since a WAF profile was introduced in the virtual service starting this release.

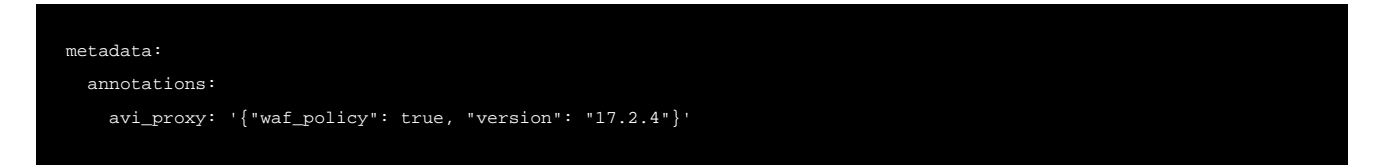

If the cloud uses the shared virtual service model and just a few ingresses require WAF service, dedicated virtual services can be created just for these ingresses using the dedicated\_route flag. The annotation would be as follows in this case.

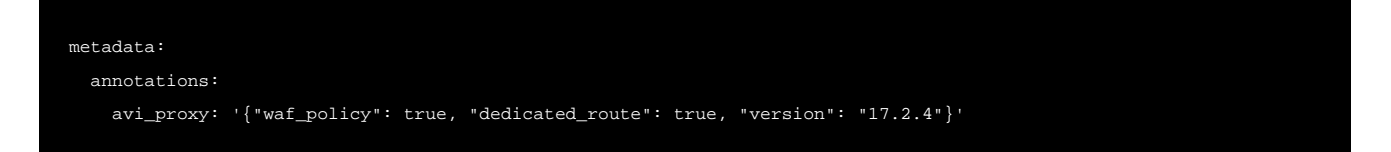